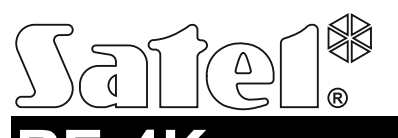

# **RE-4K**  4-KANAŁOWY STEROWNIK RADIOWY

re4k\_pl 05/18

Sterownik RE-4K umożliwia sterowanie przy pomocy pilotów urządzeniami podłączonymi do wyjść przekaźnikowych. Zaprojektowany został do współpracy z systemem alarmowym, dlatego posiada wejścia nadzorujące stan systemu alarmowego i wyjście do sygnalizacji załączenia czuwania / wyłączenia czuwania / skasowania alarmu.

# **1. Właściwości**

- 4 kanały sterowania.
- Obsługa do 340 pilotów.
- Transmisje z pilotów zabezpieczone dynamicznie zmiennym kodem KeeLoq.
- Możliwość konfigurowania przy pomocy komputera z zainstalowanym programem DLOAD10.
- 4 wyjścia przekaźnikowe.
- 2 wyjścia typu OC:
	- sygnalizacja słabej baterii pilota,
	- sygnalizacja załączenia czuwania / wyłączenia czuwania / skasowania alarmu w systemie alarmowym.
- 2 wejścia do nadzorowania stanu systemu alarmowego:
	- informacja o czuwaniu,
	- informacja o alarmie.
- Dioda LED do sygnalizacji.
- Styk sabotażowy reagujący na otwarcie obudowy.

# **2. Płytka elektroniki**

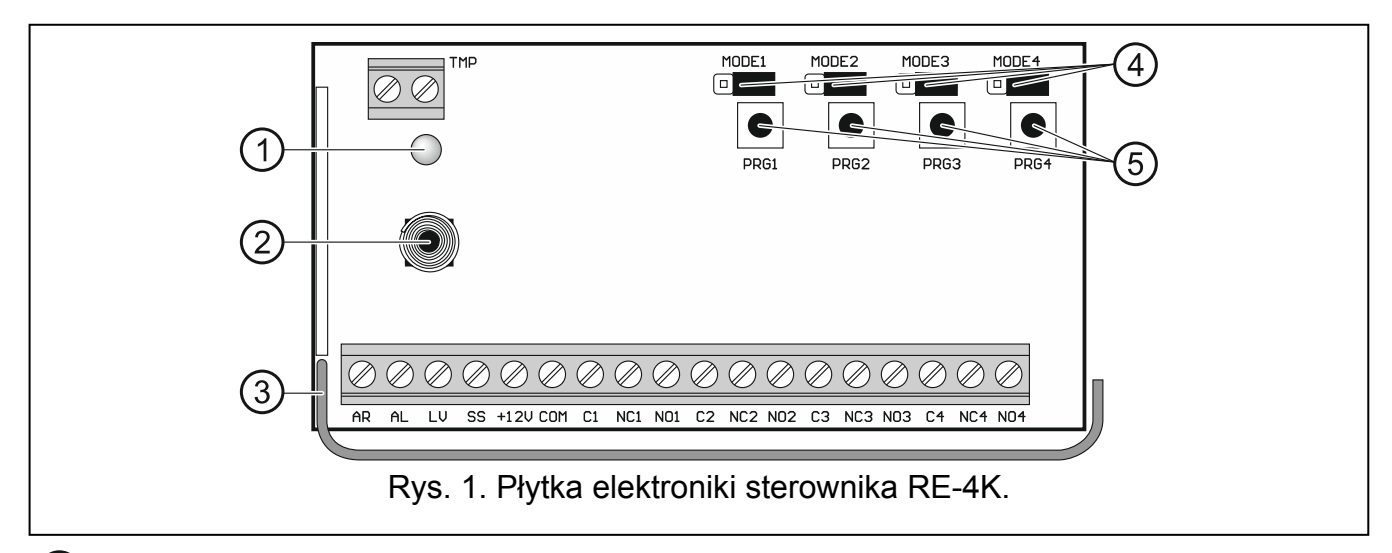

(1) dwukolorowa dioda LED:

świeci na zielono – zasilanie OK,

świeci na czerwono – odebrana została transmisja z pilota,

miga na czerwono – odebrana została transmisja z pilota, w którym jest słaba bateria.

 $(2)$  styk sabotażowy.

 $(3)$  antena.

 kołki MODE1, MODE2, MODE3 i MODE4. Służą do ustawienia trybu pracy wyjść przekaźnikowych. Cyfra to numer wyjścia przekaźnikowego.

 przyciski PRG1, PRG2, PRG3 i PRG4. Umożliwiają dodawanie pilotów i określenie czasu pracy wyjść przekaźnikowych. Cyfra to numer kanału sterowania / wyjścia przekaźnikowego. Przycisk PRG4 pozwala uruchomić komunikację z programem DLOAD10. Przycisk PRG1 umożliwia przywrócenie ustawień fabrycznych.

#### **Zaciski**

- **TMP** wyjście sabotażowe typu NC (otwarcie styku sabotażowego skutkuje otwarciem wyjścia). Wyjście TMP możesz połączyć z odpowiednio zaprogramowanym wejściem centrali alarmowej.
- **AR**  wejście do nadzorowania stanu czuwania w systemie alarmowym. Wejście jest aktywowane podaniem masy. Połącz wejście AR z wyjściem typu OC centrali alarmowej zaprogramowanym jako "Wskaźnik czuwania".
- **AL**  wejście do nadzorowania stanu alarmu w systemie alarmowym. Wejście jest aktywowane podaniem masy. Połącz wejście AL z wyjściem typu OC centrali alarmowej sygnalizującym alarm do skasowania.
- **LV**  wyjście sygnalizujące słabą baterię pilota. Wyjście zostanie włączone po odebraniu transmisji z pilota, w którym jest słaba bateria. Wyjście zostanie wyłączone po odebraniu transmisji z pilota, w którym jest dobra bateria. Wyjście typu OC (w stanie aktywnym zwierane do masy). Do wyjścia LV możesz podłączyć np. diodę LED lub wyjście możesz połączyć z odpowiednio zaprogramowanym wejściem centrali alarmowej.
- **SS**  wyjście sygnalizujące załączenie czuwania / wyłączenie czuwania / skasowanie alarmu w systemie alarmowym. Sygnalizacja zostanie uruchomiona, jeżeli po odebraniu transmisji z pilota w ciągu 4 sekund zmieni się stan wejścia AR i/lub AL. Sygnalizacja realizowana jest przy pomocy trwających 0,16 sekundy impulsów:
	- 1 impuls załączenie czuwania,
	- 2 impulsy wyłączenie czuwania,

4 impulsy – wyłączenie czuwania i/lub skasowanie alarmu.

- Wyjście typu OC (w stanie aktywnym zwierane do masy). Do wyjścia SS możesz podłączyć np. sygnalizator.
- **+12V** wejście zasilania (9...16 V DC).
- **COM** masa.
- **C1...C4** styk wspólny wyjścia przekaźnikowego.
- **NC1...NC4** styk normalnie zamknięty wyjścia przekaźnikowego.
- **NO1...NO4** styk normalnie otwarty wyjścia przekaźnikowego.

### **3. Piloty**

Sterownik obsługuje następujące piloty 433 MHz firmy SATEL:

**MPT-300** – pilot 5-przyciskowy,

**T-4** – pilot 4-przyciskowy,

**T-2** – pilot 2-przyciskowy,

**T-1** – pilot 1-przyciskowy, **P-4** – pilot 4-przyciskowy,

**P-2** – pilot 2-przyciskowy.

Sterownik sprzedawany jest w zestawie z dwoma pilotami T-4.

### **3.1 Wymiana baterii w pilocie**

Żywotność baterii zależy od sposobu użytkowania pilota. Im częściej naciskane są przyciski, tym szybsze zużycie baterii. Gdy sterownik poinformuje o słabej baterii (dioda LED; wyjście LV), baterię należy jak najszybciej wymienić.

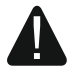

**Istnieje niebezpieczeństwo eksplozji baterii w przypadku zastosowania innej baterii niż zalecana przez producenta lub niewłaściwego postępowania z baterią.** 

**Zachowaj szczególną ostrożność w trakcie montażu i wymiany baterii. Producent nie ponosi odpowiedzialności za konsekwencje nieprawidłowego montażu baterii.** 

**Zużytych baterii nie wolno wyrzucać, lecz należy się ich pozbywać zgodnie z obowiązującymi przepisami dotyczącymi ochrony środowiska.** 

# **4. Montaż**

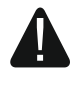

**Wszystkie połączenia elektryczne należy wykonywać przy wyłączonym zasilaniu.** 

Wprowadzanie w urządzeniu jakichkolwiek modyfikacji, które nie są autoryzowane przez producenta, lub dokonywanie samodzielnych napraw skutkuje utratą uprawnień wynikających z gwarancji.

Sterownik powinien być instalowany w pomieszczeniach zamkniętych o normalnej wilgotności powietrza. Wybierając miejsce montażu pamiętaj, że grube mury, metalowe ścianki itp. zmniejszają zasięg sygnału radiowego. Zaleca się, aby sterownik był montowany wysoko. Pozwoli to uzyskać lepszy zasięg komunikacji radiowej oraz uniknąć niebezpieczeństwa przypadkowego zasłonięcia sterownika przez poruszające się po obiekcie osoby. Nie zaleca się montażu w pobliżu instalacji elektrycznych, ponieważ może to spowodować wadliwe funkcjonowanie urządzenia.

*Uwaga: Przy zamykaniu obudowy uważaj, aby nie wcisnąć kablami przycisku programowania.* 

# **5. Konfigurowanie**

Sterownik możesz skonfigurować przy pomocy przycisków i kołków. Do skonfigurowania sterownika możesz także użyć komputera z zainstalowanym programem DLOAD10. Program DLOAD10 możesz pobrać ze strony www.satel.pl.

### **5.1 Przygotowanie do konfigurowania przy pomocy programu DLOAD10**

#### **Podłączenie komputera do sterownika**

Do wykonania połączenia użyj konwertera USB-RS oferowanego przez firmę SATEL. Sterownik nie posiada gniazda portu RS, dlatego należy użyć przejściówki PIN3/RX, która dodawana jest do konwertera. Przewody przejściówki przykręć do zacisków sterownika zgodnie z tabelą 1 i rysunkiem [2.](#page-3-0)

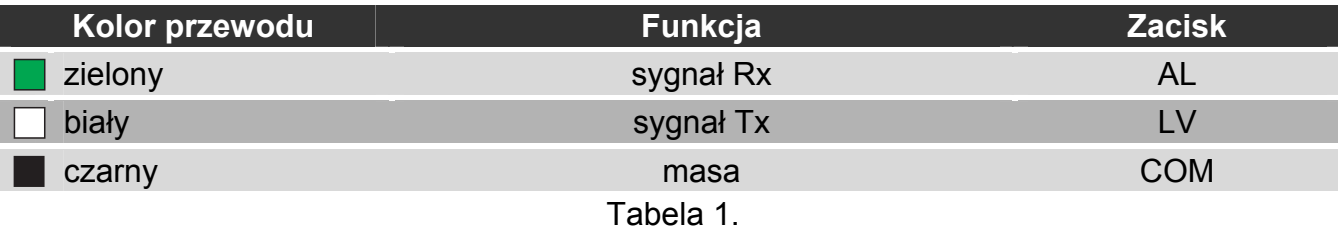

#### *Uwagi:*

- *Jeżeli nie uda się nawiązać komunikacji między sterownikiem a programem, podłącz rezystor 47 kΩ między zaciski LV i +12V.*
- *Przed podłączeniem przewodów przejściówki do zacisków AL i LV odłącz od tych zacisków inne przewody.*

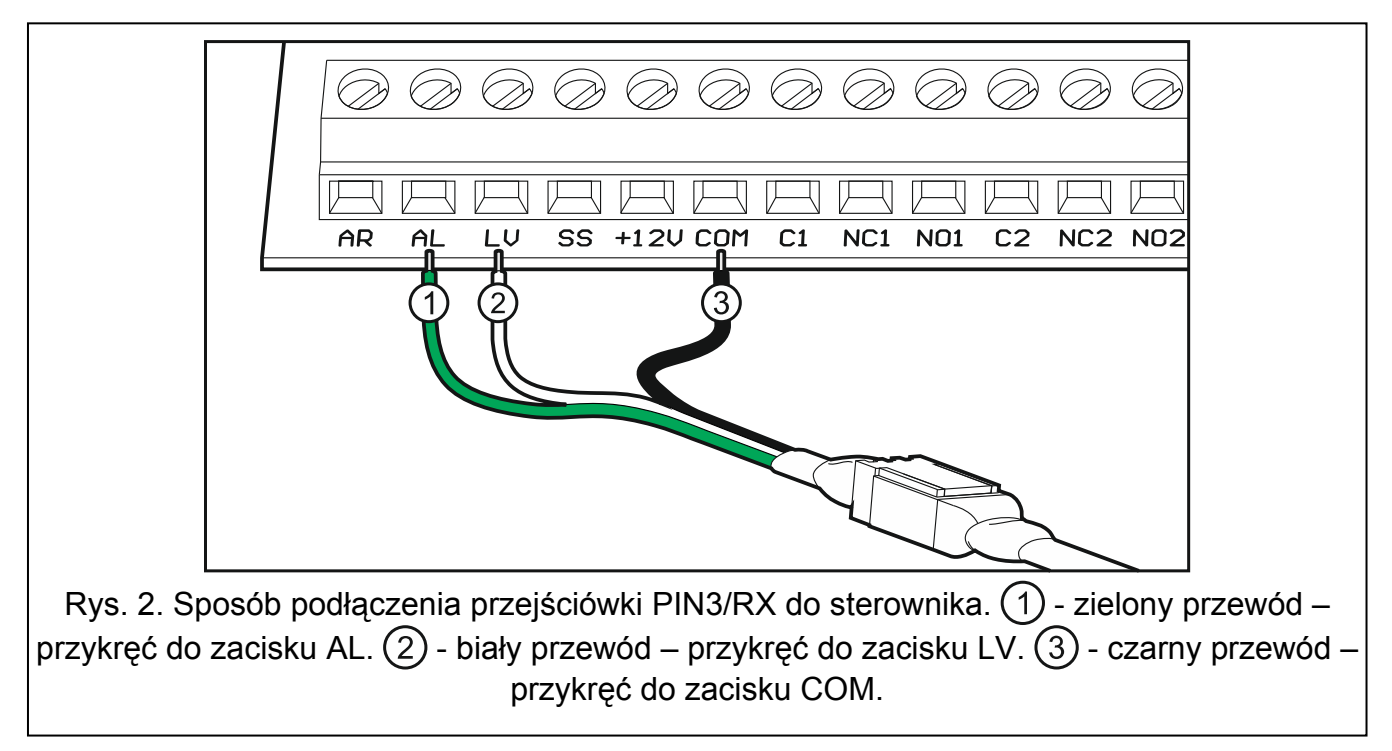

### <span id="page-3-0"></span>**Uruchomienie komunikacji między sterownikiem a programem**

- 1. Uruchom program DLOAD10. Dostęp do programu chroniony jest hasłem. Przy pierwszym uruchomieniu programu dostęp uzyskuje się na podstawie hasła fabrycznego: 1234 (hasła fabrycznego nie trzeba wpisywać, wystarczy kliknąć "OK").
- 2. Kliknij kolejno "Komunikacja"  $\rightarrow$  "Konfiguracja". Otworzy się okno "Konfiguracja".
- 3. W polu "Port RS-232" wybierz port COM komputera, który ma być użyty do komunikacji ze sterownikiem.
- 4. Kliknij "OK".
- 5. Naciśnij i przytrzymaj przycisk sterownika PRG4.
- 6. Gdy dioda mignie na czerwono, puść przycisk.
- 7. Ponownie naciśnij i przytrzymaj przycisk PRG4.
- 8. Gdy dioda zacznie migać (powtarzająca się sekwencja: czerwony zielony wygaszenie), puść przycisk. Sterownik jest gotów do nawiązania komunikacji z programem DLOAD10.
- *Uwaga: Sterownik oczekuje na nawiązanie komunikacji z programem DLOAD10 przez 1 minutę.*
- 9. W programie DLOAD10 kliknij kolejno "Plik"  $\rightarrow$  "Nowy"  $\rightarrow$  "Sterownik radiowy RX/RE/RXH-2K/4K". Wyświetlone zostanie okno konfigurowania sterownika.

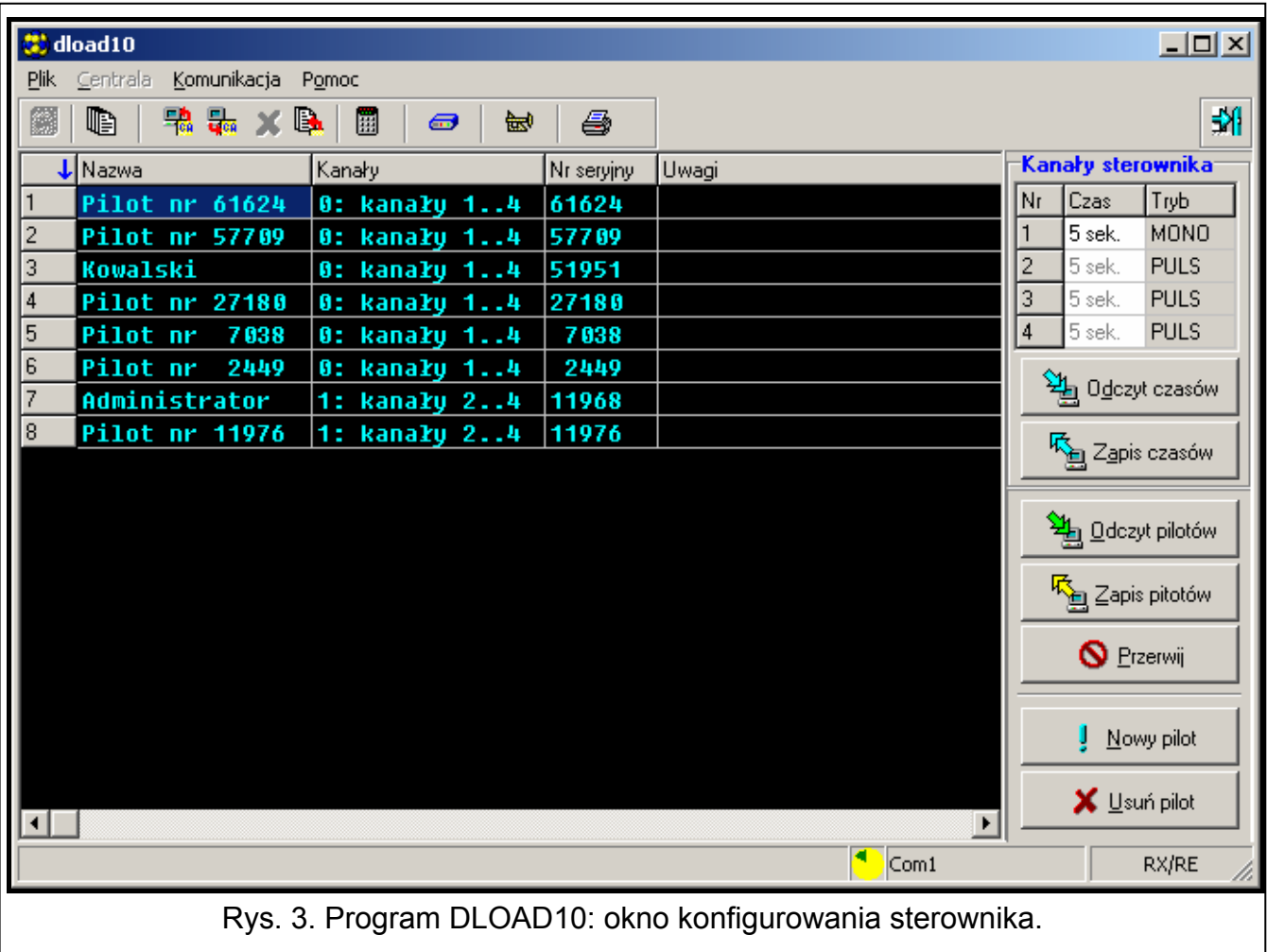

### **5.2 Dodanie pilota**

### **Dodanie pilota przy pomocy przycisku**

Pilota możesz dodać przy pomocy dowolnego przycisku, ale tylko w przypadku użycia przycisku PRG1 użytkownik pilota będzie mógł sterować wszystkimi kanałami (wyjściami przekaźnikowymi). Jeżeli użyjesz innego przycisku, pilot będzie mógł sterować tylko niektórymi kanałami. Przykładowo, jeżeli użyjesz przycisku PRG2, pilot będzie mógł sterować kanałami 2-4.

Tabela 2 prezentuje, którymi kanałami (wyjściami przekaźnikowymi) będzie można sterować przy pomocy poszczególnych przycisków pilota w zależności od tego, który przycisk sterownika został użyty do dodania pilota. Numery przycisków odnoszą się do pilotów P-2, P-4, T-1, T-2 i T-4, natomiast symbole do pilota MPT-300.

*Uwaga: Przycisk pilota MPT-300 nie jest używany w przypadku współpracy ze sterownikiem.* 

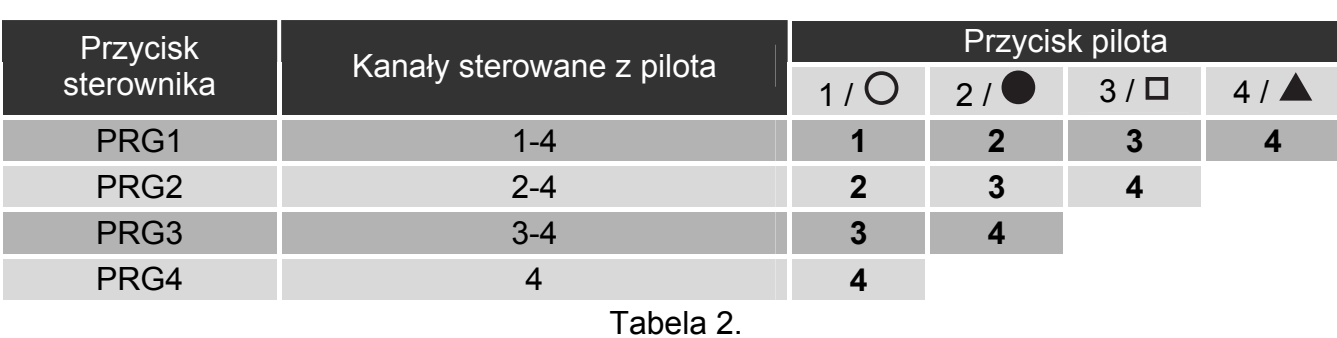

- 1. Naciśnij wybrany przycisk sterownika. Dioda LED zacznie migać na zielono.
- 2. Naciśnij przycisk pilota. Dioda LED zacznie migać na czerwono.

*Uwaga: Jeżeli dioda zacznie świecić na zielono, oznacza to, że nie można dodać więcej pilotów albo pilot nie jest obsługiwany.* 

3. Naciśnij ponownie ten sam przycisk pilota. Dioda LED zacznie świecić na zielono.

### **Dodanie pilota przy pomocy programu DLOAD10**

- 1. Kliknij "Odczyt pilotów", aby odczytać dane pilotów zarejestrowanych w sterowniku.
- 2. Kliknij "Nowy pilot". Otworzy się okno "Nowy pilot".
- 3. Naciśnij przycisk pilota.
- 4. Naciśnij ponownie przycisk pilota, gdy wyświetlone zostanie takie polecenie w oknie "Nowy pilot".

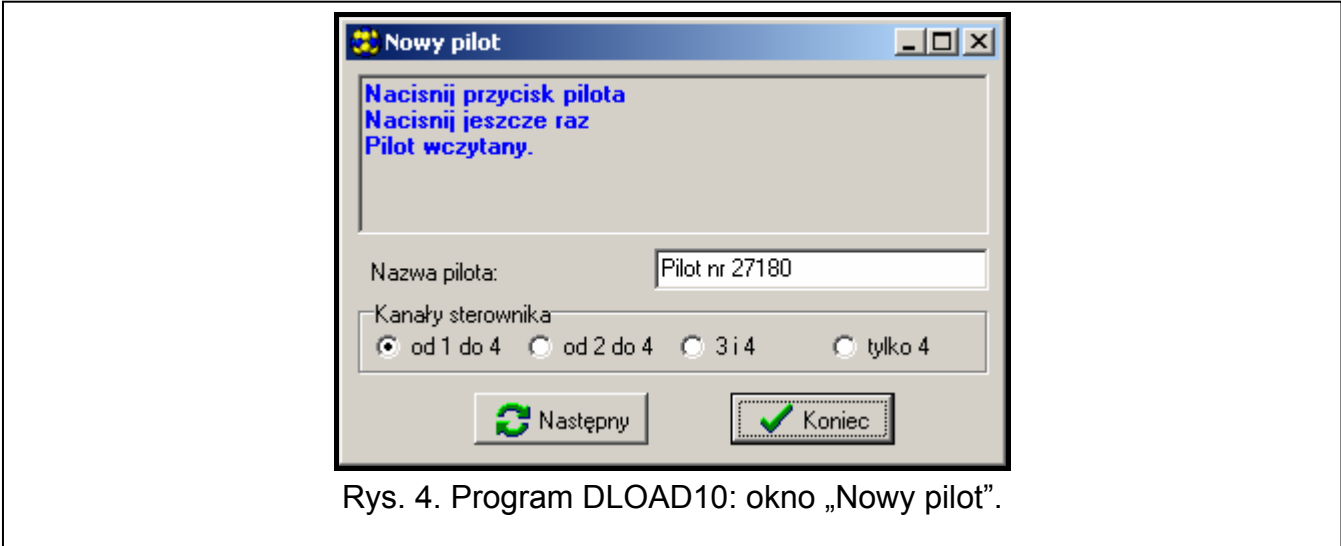

- 5. Możesz wprowadzić własną nazwę pilota.
- 6. Możesz określić, którymi kanałami ma sterować pilot (domyślnie steruje wszystkimi).
- 7. Kliknij "Koniec", aby zamknąć okno.
- 8. Kliknij "Zapis pilotów", aby zapisać dane pilota do sterownika.

### **5.3 Usunięcie pilota**

Pojedyncze piloty można usuwać tylko przy pomocy programu DLOAD10.

- 1. Kliknij "Odczyt pilotów", aby odczytać dane pilotów zarejestrowanych w sterowniku.
- 2. Kliknij na pilota, którego chcesz usunąć.
- 3. Kliknij "Usuń pilot". Wyświetlone zostanie okno "Potwierdź".
- 4. Kliknij "OK". Okno "Potwierdź" zostanie zamkniete.
- 5. Kliknij "Zapis pilotów", aby zapisać zmiany do sterownika.

## **5.4 Przywrócenie ustawień fabrycznych i usunięcie pilotów**

Przywracając ustawienia fabryczne sterownika możesz usunąć wszystkie piloty.

- 1. Naciśnij i przytrzymaj przycisk PRG1.
- 2. Po ok. 3 sekundach, gdy dioda mignie na czerwono, puść przycisk.
- 3. Ponownie naciśnij i przytrzymaj przycisk PRG1.
- 4. Po ok. 3 sekundach, gdy dioda zacznie migać na czerwono, puść przycisk.
- 5. Gdy dioda przestanie migać na czerwono i zacznie świecić na zielono, oznacza to, że przywrócone zostały ustawienia fabryczne sterownika.

### **5.5 Ustawienie trybu pracy wyjścia przekaźnikowego**

Dla każdego wyjścia przekaźnikowego możesz ustawić inny tryb pracy. W tabeli jako ilustracja posłużyły kołki wyjścia 1.

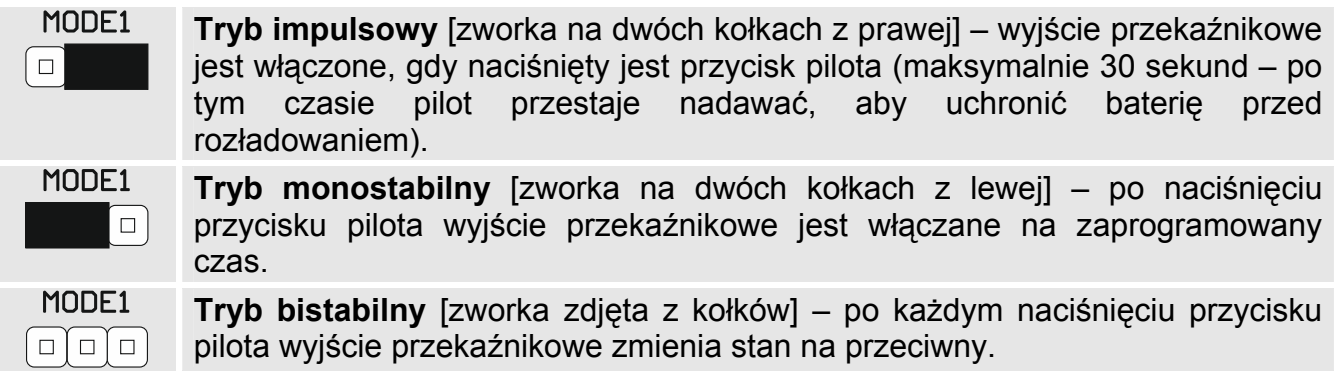

# **5.6 Programowanie czasu pracy wyjścia przekaźnikowego**

Jeżeli wyjście przekaźnikowe pracuje w trybie monostabilnym, możesz dla niego zaprogramować czas działania: od 1 do 255 sekund (fabrycznie: 5 sekund). Dla każdego wyjścia czas programuje się indywidualnie.

#### **Programowanie czasu przy pomocy przycisków**

- 1. Naciśnij dwukrotnie przycisk sterownika oznaczony numerem wyjścia przekaźnikowego, dla którego chcesz zaprogramować czas. Dioda LED zgaśnie.
- 2. Naciśnij przycisk pilota. Dioda LED zacznie migać na przemian na zielono i czerwono.
- 3. Odmierz czas, przez który ma być włączone wyjście przekaźnikowe i ponownie naciśnij przycisk pilota. Dioda LED zacznie świecić na zielono.

### **Programowanie czasu przy pomocy programu DLOAD10**

- 1. Kliknij "Odczyt czasów", aby odczytać zaprogramowane w sterowniku czasy.
- 2. W kolumnie "Czas" wprowadź czas, przez który ma być włączone dane wyjście przekaźnikowe.
- 3. Kliknij "Zapis czasów", aby zapisać zmiany do sterownika.

# **6. Dane techniczne**

### **Sterownik RE-4K**

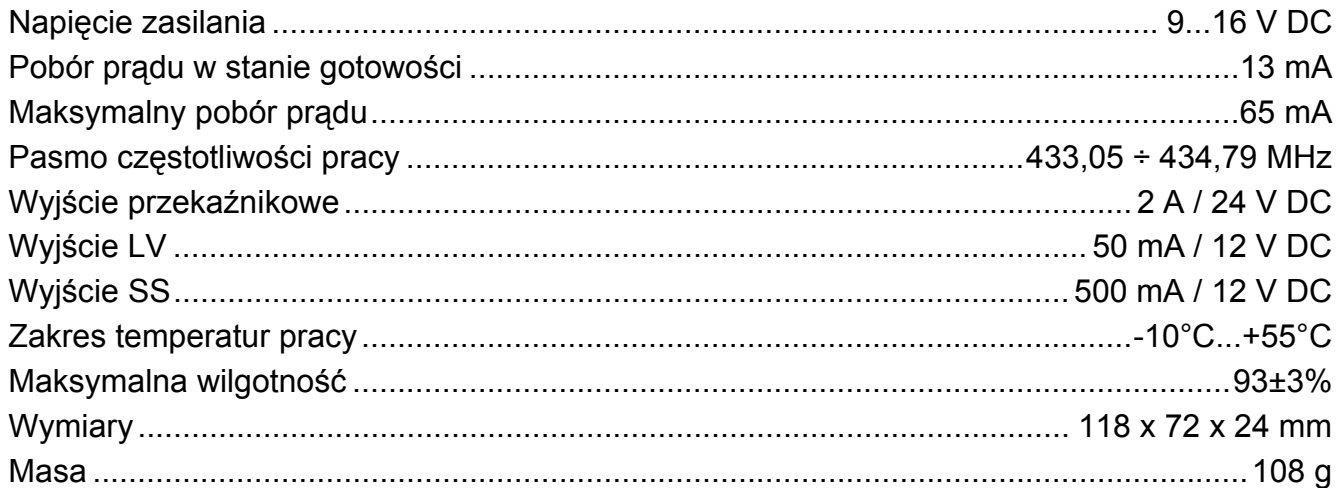

# **Pilot T-4**

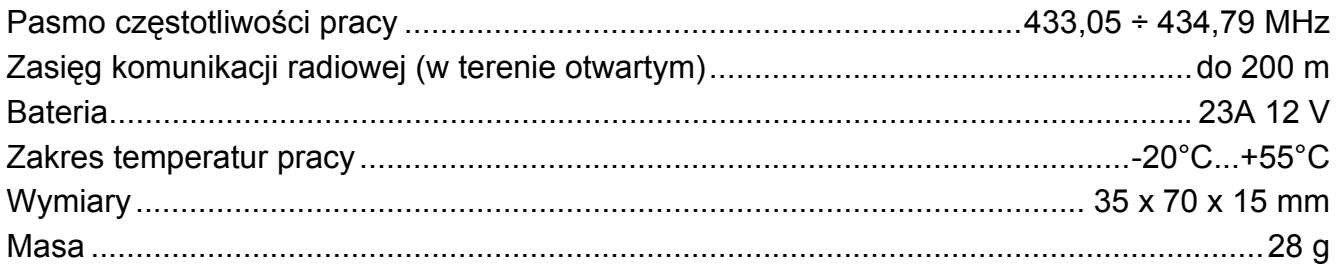

#### **Niniejszym SATEL sp. z o.o. deklaruje że urządzenie jest zgodne z zasadniczymi wymaganiami i innymi właściwymi postanowieniami Dyrektywy 2014/53/EU. Deklaracja zgodności jest dostępna pod adresem www.satel.eu/ce**